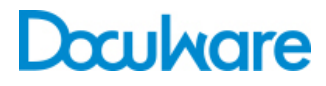

Workflow Manager

Product Info

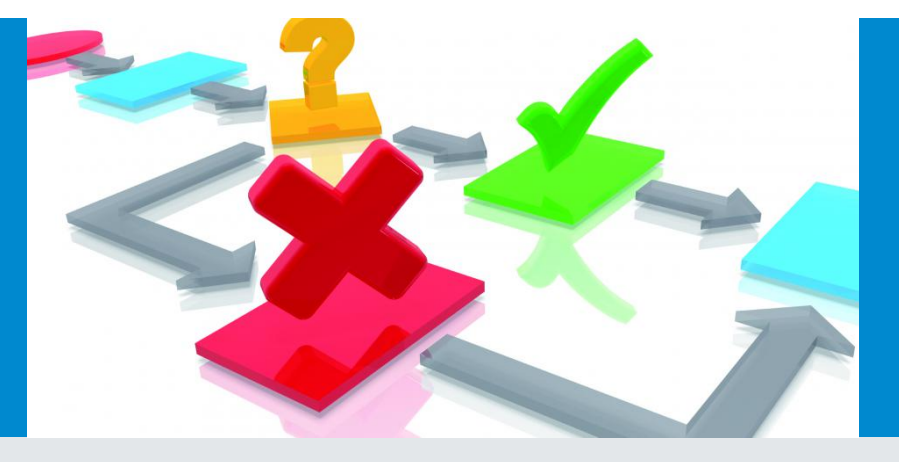

#### Optimieren Sie Ihre dokumentbasierten Unternehmensprozesse

Mit DocuWare Workflow Manager stellen Sie klare Regeln für die Dokumentenverarbeitung in Ihrem Unternehmen auf und optimieren so Ihre Geschäftsabläufe. Sie weisen Mitarbeitern oder Stellen Aufgaben zu und legen Vertretungsregeln fest für den Fall, dass ein zuständiger Mitarbeiter nicht im Büro ist. Sie bestimmen, wodurch ein Workflow gestartet werden soll, zum Beispiel durch Ablage einer Rechnung oder weil ein bestimmter Termin fällig ist. Und natürlich können Sie alle Abläufe nachverfolgen.

Workflow Manager verfügt über eine leistungsstarke grafische Benutzeroberfläche, den Workflow Designer, mit der Sie Workflows erstellen und bearbeiten. Im Designer können Sie selbst hochkomplexe Prozesse mithilfe einfacher Symbole und Verknüpfungen schnell und ohne Programmieraufwand modellieren.

#### Vorteile

- Eine Aufgabenliste bietet einen direkten Überblick über alle Workflow-Aufgaben.
- Der Workflow ermöglicht ein intuitives Arbeiten mit Dokumenten.
- Vertretungsregel und Eskalations-Management: Aufgaben bleiben nicht länger unerledigt liegen. Ist die zuständige Person nicht im Büro, wird die Aufgabe automatisch einem Vertreter zugewiesen. Wird eine Aufgabe überfällig, erhält der zuständige Mitarbeiter eine Erinnerung.
- Erstellen Sie Ihre eigenen Workflows ganz ohne Programmieraufwand.

# Mehr Effizienz durch parallele Aufgabenausführung

Workflow Manager ermöglicht es Ihnen, parallel ablaufende Aufgaben in einem Workflow zusammenzufassen. Nehmen wir zum Beispiel eine Versicherung, deren Mitarbeiter täglich zahlreiche Leistungsanträge bearbeiten müssen. Da sie in verschiedenen Büros an unterschiedlichen Standorten arbeiten, können sie keine Anträge an andere verfügbare Bearbeiter weitergeben. Mit Workflow Manager erhält jeder Mitarbeiter eine eigene Aufgabenliste, auf der alle Anträge aufgeführt sind. Sobald ein Mitarbeiter eine Aufgabe zur Bearbeitung auswählt, wird sie auf den Listen aller anderen Mitarbeiter als vergeben markiert. So werden Aufgaben garantiert jeweils nur von einer Person ausgewählt und alle Anträge bearbeitet.

#### Klare Unternehmensprozesse

Aufgaben können – zusätzlich zu Benutzern oder Rollen – auch "Vertretungsregeln" zugewiesen werden. In einer Vertretungsregel können Sie Zuständigkeiten auch abstrakten Stellen, z.B. Kostenstellen, zuordnen, die eine Gruppe von Personen umfassen. Die Aufgabe wird automatisch dem ersten Mitarbeiter auf der Liste zugeteilt, der als "im Büro anwesend" angezeigt wird. So werden alle Workflows erfolgreich und unabhängig von etwaigen Abwesenheiten abgeschlossen. Führungskräfte haben zudem die Möglichkeit, die Vorgänge jederzeit nachzuvollziehen.

### Aufgaben schnell und bequem erledigen

Die Aufgaben lassen sich in DocuWare zügig und effizient erledigen: Rechnungen können Sie zum Beispiel mit digitalen Stempeln bearbeiten und so mit wenigen Klicks den gesamten oder einen Teilbetrag freigeben. Sie können dafür auch ein Formular nutzen. Oder Sie haben beide Möglichkeiten gleichzeitig: Sie füllen das Formular aus und automatisch wird auch ein entsprechender Stempel gesetzt. Damit jeder Mitarbeiter alle für seine Entscheidung benötigten Daten vor sich hat, kann per Web Service automatisch beispielsweise der Rechnungsbetrag ausgelesen und in das Formular Ihres Workflows für Eingangsrechnungen eingetragen werden.

### Eskalationsstufen definieren

In Eskalationsstufen legen Sie Fristen für Aufgaben fest und bestimmen, was beim Überschreiten von Deadlines passieren soll. Ganz nach Ihren Einstellungen kann Workflow Manager beispielsweise Erinnerungen versenden oder die Aufgabe automatisch neu zuweisen. Sie stellen dadurch sicher, dass keine Aufgabe unerledigt bleibt und zuständige Personen vor dem Ablauf von Fristen reagieren können. Dabei richten Sie Workflow Manager ganz auf die individuellen Arbeitszeiten Ihrer Organisation ein.

# Leistungsfähiger Workflow Designer

Der Workflow Designer ist die grafische Benutzeroberfläche, in der Sie die Aufgaben in einem Workflow einrichten. Hier definieren Sie die Bedingungen für die Weitergabe eines Dokuments von einem Arbeitsschritt zum nächsten. Dank der klaren Gestaltung des Workflow Designers und seiner intuitiv bedienbaren Oberfläche können Sie zügig arbeiten: In der übersichtlichen Top-down-Struktur haben Sie die einzelnen Workflow-Schritte immer im Blick.

Programmierkenntnisse sind nicht erforderlich, um den Workflow Designer zu verwenden. Sie müssen nur das Ziel eines Workflows kennen, um ihn sofort mit den praktischen Symbolen des Designers einrichten zu können. Dabei integrieren Sie einzelne Aufgaben und automatische Vorgänge per Drag & Drop in den Workflow und legen fest, wie die einzelnen Schritte ausgeführt werden sollen.

Selbst wenn für einen Geschäftsvorgang noch kein Dokument existiert, können Sie schon einen Workflow dafür einrichten: Erwartet Ihre Firma beispielweise eine Lieferung, legen Sie die Bestellung dafür als Datensatz in DocuWare an. Gleich beim Erzeugen des Datensatzes startet ein Workflow, der eine Aufgabe an den Wareneingang gibt, wo somit eine Übersicht der ankommenden Bestellungen verfügbar ist. Bei Lieferung wird sofort der Lieferschein an die Aufgabe angehängt und diese wandert dann an den Posteingang weiter, wo die Rechnung hinzugefügt wird.

#### Funktionen

- Sie können alle Vorgänge im Workflow-Verlauf nachvollziehen.
- Je nachdem, was für ein Dokument abgelegt wird, kann ein anderer Workflow ausgelöst werden, zum Beispiel bei einer Eingangsrechnung der "Rechnungen"-Workflow.
- Ein Workflow kann auch nach einem bestimmten Zeitplan gestartet werden, zum Beispiel monatlich.
- Eindeutige Vorgaben stellen klar, was der Mitarbeiter bei einer Aufgabe tun soll, zum Beispiel eine Rechnung freigeben.
- Sie bestimmen die Bedingungen für die Weiterleitung von Dokumenten oder für Aktionen, die vor oder nach Ablauf einer Frist ausgeführt werden sollen.

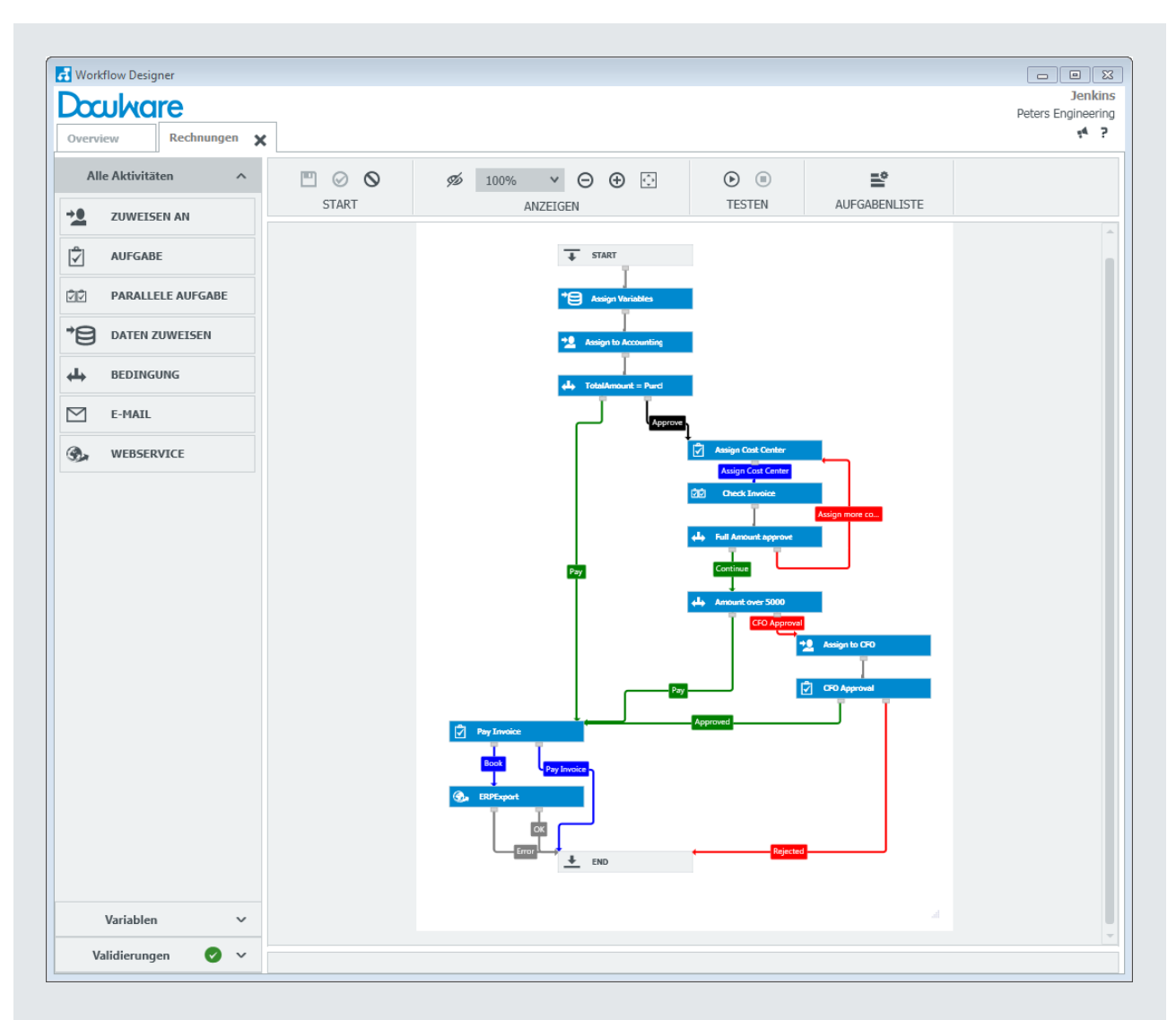

*Erstellen Sie Workflows im Designer einfach per Drag & Drop. Ziehen Sie die auf der linken Seite angezeigten Aktivitäten in das Flussdiagramm. Es wird ein neues Fenster angezeigt, in dem Sie die Eigenschaften für jede Aktivität definieren können.*

# Doculvare

Dieses Dokument finden Sie auch unter:

<http://pub.docuware.com/de/workflow-manager>

For more information please visit our website at:

[www.docuware.com](http://www.docuware.com/)